# **SYSEXT Utility - Natural Application Programming Interfaces**

The utility SYSEXT is used to locate and test Natural Application Programming Interfaces (APIs) contained in the current system library SYSEXT.

A Natural API is a Natural subprogram (cataloged object) that is used for accessing and possibly modifying data or performing services that are specific to Natural, a subcomponent or a subproduct. The purpose of a Natural API is to retrieve or modify information or use services that are not accessible by Natural statements.

The SYSEXT Utility - Natural Application Programming Interfaces documentation covers the following topics:

- Basic Features of SYSEXT
- Invoking and Terminating SYSEXT
- SYSEXT Utility Screen
- Performing SYSEXT Utility Functions
- Using a Natural API
- List of Natural APIs

#### **Related Topics:**

- Natural User Exits Operations documentation
- Application Programming Interfaces Natural Security documentation
- Application Programming Interfaces Natural SAF Security documentation
- SYSAPI APIs of Natural Add-on Products Utilities documentation

# **Basic Features of SYSEXT**

For each Natural API, the utility SYSEXT provides a functional description, one example program and API-specific keywords.

The following diagram is an overview of the Natural objects and major features SYSEXT provides to test and implement an API:

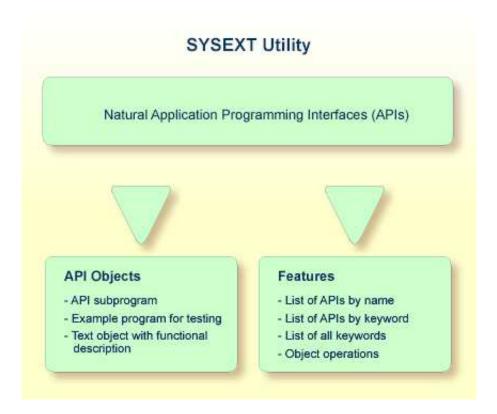

### **Objects Provided for Natural APIs**

The types of Natural object typically provided for each Natural API are listed in the following section. The section does not list additional objects that may be required for particular APIs.

All API-related objects are contained in the library SYSEXT on the system file FNAT.

In the following table, *nnnn* denotes the 4-digit number assigned to the API. All API objects that relate to one another have identical numbers.

| Object Name       | Explanation                                                                                                    |
|-------------------|----------------------------------------------------------------------------------------------------|
| USR <i>nnnn</i> N | The API subprogram (cataloged object) that performs the designated function.                                                                                              |
| USRnnnnP          | An example program (source object) that can be used to test the effect of the API.<br>The example program invokes the corresponding subprogram USR <i>nnnn</i> N.         |
| USRnnnnT          | A text object that contains a description of the corresponding API. The description comprises purpose, function and calling conventions of the API and relevant keywords. |
|                   | You can display a text object by using the line command D as described in <i>Line Commands</i> in <i>Performing SYSEXT Utility Functions</i> .                            |
|                   | You can search for a text object by specifying a keyword as described in <i>Keyword Search</i> in <i>Performing SYSEXT Utility Functions</i> .                            |

### **Invoking and Terminating SYSEXT**

This section provides instructions for invoking and terminating the SYSEXT utility.

#### To invoke SYSEXT

• Enter the following system command:

#### SYSEXT

A SYSEXT utility screen similar to the example below appears with a list of all available Natural APIs:

|      | 1:42     | * * *     | ** NATURAL SYSEXT UTILITY ***** 2005-            |       |
|------|----------|-----------|--------------------------------------------------|-------|
| User | SAG      |           | - Menu - Library SYS                             | EX.I. |
| Cmd  | Source   | Interface | Comment                                          | Prod  |
| _    | USR0010P | USR0010N  | Get 'SYSPROF' Information                        | NAT   |
| _    | USR0011P | USR0011N  | Information about logical file                   | NAT   |
| _    | USR0020P | USR0020N  | Read any error text from FNAT / FUSER            | NAT   |
| _    | USR0040P | USR0040N  | Get type of last error                           | NAT   |
| _    | USR0050P | USR0050N  | Get 'SYSPROD' Information                        | NAT   |
| _    | USR0060P | USR0060N  | Copy LFILE definition from 'FNAT' to 'FUSER'     | NAT   |
| _    | USR0070P | USR0070N  | Default Editor Profile 'SYSTEM'                  | NAT   |
| _    | USR0080P | USR0080N  | Handle Type/Name of Editor Contents              | NAT   |
| _    | USR0100P | USR0100N  | Control LRECL                                    | NVS   |
| _    | USR0120P | USR0120N  | Read Natural Short Error Message                 | NAT   |
| _    | USR0210P | USR0210N  | Save, cat or stow NATURAL object                 | NAT   |
| _    | USR0220P | USR0220N  | Read Natural Long Error Message                  | NAT   |
| _    | USR0320P | USR0320N  | Read User Short Error Message from FNAT or FUSER | NAT   |
| _    | USR0330P | USR0330N  | Read Natural Object Directory                    | NAT   |
|      |          |           |                                                  |       |
| Ke   | yword    |           |                                                  |       |
| Comm | and ===> |           |                                                  |       |
|      |          | ת         | F4PF5PF6PF7PF8PF9PF10PF11PF                      | 12    |
| Ence |          |           |                                                  |       |
|      | Help     | LXIC      | + Ca:                                            | ne    |

The list is sorted by the names of the example programs (USR*nnnn*P). If required, press PF8 to scroll down one page in the list or PF7 to go to the beginning of the list.

#### To terminate SYSEXT

• On the SYSEXT utility screen, press PF3 or PF12.

Or:

In the **Command** line, enter a period (.) or enter EXIT.

## **SYSEXT Utility Screen**

The field and columns contained on the SYSEXT utility screen are explained in the following table:

| Column    | Explanation                                                                                                    |
|-----------|----------------------------------------------------------------------------------------------------|
| Cmd       | The input field for a line command to be executed on a text object or an example program: see Line Commands in <i>Performing SYSEXT Utility Functions</i> . |
| Source    | The name of the example program (source object USR <i>nnnn</i> P) that can be used to invoke the API.                                                       |
| Interface | The name of the API subprogram USR <i>nnnn</i> N.                                                                                                    |
| Comment   | A brief description of the purpose of the API.                                                                                                    |
| Prod      | The product code of Natural (NAT) or a Natural add-on product affected by the API.                                                                          |
|           | For example: NAT = Natural, NDB = Natural for DB2, NVS = Natural for VSAM, PRD = Predict, RPC = Natural Remote Procedure Call.                              |
| Keyword   | The input field for a keyword relevant to an API: see Keyword Search in <i>Performing SYSEXT Utility Functions</i> .                                        |

# **Performing SYSEXT Utility Functions**

The SYSEXT utility functions can be used to perform operations on the text objects and example programs referenced in the API list on the SYSEXT utility screen. In addition, you can use the keyword search function to shorten the list of APIs or list all keywords available for the APIs.

The section below covers the following topics:

- Line Commands
- Keyword Search

### **Line Commands**

Line commands are used to perform object operations. You enter a line command in the **Cmd** column next to the API required. For a list of valid line commands, enter a question mark (?) in this column.

The following line commands are available on the SYSEXT utility screen:

| Line Command | Function                                                                                                    |
|--------------|----------------------------------------------------------------------------------------------------|
| Е            | Edit example program USR <i>nnnn</i> P.                                                                                   |
| L            | List example program USR <i>nnnn</i> P.                                                                                   |
| R            | Run example program USR <i>nnnn</i> P.                                                                                    |
| х            | Execute example program USR <i>nnnn</i> P.                                                                                |
| D            | List text object USR <i>nnnn</i> T for a description of the corresponding API.                                            |
|              | The description comprises purpose, function and calling conventions of the API and keywords that are relevant to the API. |
| к            | List keywords relevant to the specified API.                                                                              |
| •            | Terminate the SYSEXT utility.                                                                                             |

### **Keyword Search**

Keywords help you find the Natural APIs relevant to your current task. You can use the keyword search function to list APIs by keyword or list the keywords relevant to a specific API.

#### To list APIs by keyword

- Choose any of the following methods:
  - Enter a single keyword:

On the SYSEXT utility screen, in the Keyword field, type in a keyword and press ENTER.

A list of all APIs to which the specified keyword applies appears.

- Select a single keyword from a list of valid keywords:
  - 1. On the SYSEXT utility screen, in the **Keyword** field, enter an asterisk (\*) and press ENTER.

The **List Keywords** window with a list of all keywords available for all APIs appears as shown in the example below.

If required, press PF8 to scroll down the list of keywords or press PF7 to go to the beginning of the list.

2. In the M column, next to the desired keyword, type in any character and press ENTER.

Or: In the **Direct** field, enter the desired keyword and press ENTER.

A list of all APIs to which the specified keyword applies appears.

- Select multiple keywords from a list of valid keywords:
  - 1. On the SYSEXT utility screen, in the **Keyword** field, enter an asterisk (\*) and press ENTER.

The **List Keywords** window with a list of all keywords available for all APIs appears as shown in the example below.

If required, press PF8 to scroll down the list of keywords or press PF7 to go to the beginning of the list.

2. In the M column, next to the desired keywords, type in an asterisk (\*) and press ENTER.

The **Keyword** window appears with a list of all APIs to which the first keyword selected applies (here: \*LANGUAGE) as shown in the example below:

| 11:08:58<br>User SAG | * * * * * | NATURAL | YSEXT UTILITY<br>Menu - | ****<br>Librar |     | -11-10<br>SEXT |
|----------------------|-----------|---------|-------------------------|----------------|-----|----------------|
|                      |           |         |                         |                | -   |                |
| Cm +List Ke          | ywords    | +       | +Keywo                  | rd *LANGUAGE   | +   | Prod           |
| _ !                  |           | !       | !                       |                | !   | NAT            |
| _ ! M Keyword        |           | !       | ! Object                |                | !   | NAT            |
| _ ! _ *DATX          |           | !       | ! USR0020P              |                | !   | NAT            |
| _ ! _ *ERROR-NR      |           | !       | ! USR0120P              |                | !   | NAT            |
| _ ! _ *ERROR-TA      |           | !       | ! USR0320P              |                | !   | NAT            |
| _ ! * *LANGUAGE      |           | !       | ! USR1027P              |                | !   | NAT            |
| _ ! _ *LEVEL         |           | !       | ! USR1030P              |                | !   | NAT            |
| _ ! _ *STEPLIB       |           | !       | ! USR2034P              |                | !   | NAT            |
| _ ! * *TIMESTMP      |           | !       | ! USR3320P              |                | !   | NVS            |
| _ ! _ *TIMX          |           | !       | !                       |                | !   | NAT            |
| _ ! _ ABEND          |           | !       | !                       |                | !   | NAT            |
| _ !                  |           | !       | !                       |                | !   | NAT            |
| _ ! Direct           |           | !       | !                       |                | ! : | R NAT          |
| _ !                  |           | !       | !                       |                | !   | NAT            |
| +                    |           | +       | +                       |                | +   |                |
| Keyword *            |           |         |                         |                |     |                |
|                      |           |         |                         |                |     |                |
| Command ===>         |           |         |                         |                |     |                |
| Enter-PF1PF2PI       | F3PF4-    | PF5     | F6PF7PF8                | PF9PF10PF1     | 1P  | F12            |
| Help E:              | xit       |         | +                       |                | C   | anc            |

- 3. Press ENTER to open the **Keyword** window for the next keyword selected (here: \*TIMESTMP).
- 4. Press ENTER or PF3 to return to the List Keywords window.
- 5. Press PF3 to leave all windows and return to the SYSEXT utility screen.

#### To list keywords relevant to a specific API

• Next to the API required, enter the line command K. The **Keywords** window appears for the specified API with a list of all keywords that are relevant to this API as shown in the example below:

| 11:24:27     | **** NATURAL S         | YSEXT UTILITY | ***** 2005-2        | 11-10 |
|--------------|------------------------|---------------|---------------------|-------|
| User SAG     | -                      | Menu -        | Library SYS         | EXT   |
| Cmd Source   | Interface Comment      |               |                     | Prod  |
|              | P USR0010 +Keywords fo | r IISR0010P+  |                     | NAT   |
| USR0011      |                        |               | file                | NAT   |
| USR0020      |                        |               | FNAT / FUSER        | NAT   |
| USR0040      |                        |               |                     | NAT   |
| USR0050      |                        |               |                     | NAT   |
| USR0060      |                        | •             | m 'FNAT' to 'FUSER' | NAT   |
| USR0070      |                        |               | YSTEM'              | NAT   |
| USR0080      |                        |               | r Contents          | NAT   |
|              | P USR0100 ! SYSPROF    | •             |                     | NVS   |
| USR0120      |                        | •             | Message             | NAT   |
| USR0210      |                        |               | object              | NAT   |
| USR0220      |                        |               | essage              | NAT   |
|              | P USR0320 +            |               | 3                   |       |
|              | P USR0330N Read Natura |               | -                   | NAT   |
|              |                        |               |                     |       |
| Keyword      |                        |               |                     |       |
|              |                        |               |                     |       |
| Command ===> |                        |               |                     |       |
| Enter-PF1    | PF2PF3PF4PF5P          | F6PF7PF       | 8PF9PF10PF11PF2     | 12;   |

If required, press PF8 to scroll down one page in the list. Press PF7 to go to the beginning of the list.

## Using a Natural API

If you want to use a Natural API contained in the SYSEXT system library, perform one of the following steps:

- Define the SYSEXT system library in the FNAT system file as a steplib library for the user library which contains the Natural objects that use this API. Thus, no API-specific actions are required when upgrading your Natural version.
- Copy the required API to the SYSTEM system library in the FNAT system file. Thus, you only need to check a single library for APIs when upgrading your Natural version.
- Copy the required API to the SYSTEM library in the FUSER system file (not recommended).
- Copy the required API to the user library (or one of its steplibs) in the FUSER system file which contains the Natural objects that use this API (not recommended).

An API can only be used in the Natural version with which it is delivered. It cannot be executed in any other Natural version. Therefore, it is strongly recommended that APIs are stored only in the FNAT system file.

# **List of Natural APIs**

The following list of Natural Application Programming Interfaces (APIs) available with the SYSEXT utility is for general information only. For the current status of APIs, execute the system command SYSEXT.

The list columns correspond to the columns contained on the SYSEXT utility screen. For explanations on the columns, see the section *SYSEXT Utility Screen*.

For detailed information on the use of APIs that apply to Natural Remote Procedure Call (RPC), refer to the section *Application Programming Interfaces for Use with Natural RPC* in the *Natural Remote Procedure Call* documentation.

| Interface | Comment                                          | Product |
|-----------|--------------------------------------------------|---------|
| USR0010N  | Get SYSPROF information                          | NAT     |
| USR0011N  | Information about logical file                   | NAT     |
| USR0020N  | Read any error text from FNAT / FUSER            | NAT     |
| USR0040N  | Get type of last error                           | NAT     |
| USR0050N  | Get SYSPROD information                          | NAT     |
| USR0060N  | Copy LFILE definition from FNAT to FUSER         | NAT     |
| USR0070P  | Default Editor Profile SYSTEM                    | NAT     |
| USR0080N  | Handle type/name of editor contents              | NAT     |
| USR0100N  | Control LRECL                                    | NVS     |
| USR0120N  | Read Natural short error message                 | NAT     |
| USR0210N  | Save, catalog or stow Natural object             | NAT     |
| USR0220N  | Read Natural long error message                  | NAT     |
| USR0320N  | Read user short error message from FNAT or FUSER | NAT     |
| USR0330N  | Read Natural object directory                    | NAT     |
| USR0340N  | Natural buffer pool interface                    | NAT     |
| USR0341N  | Natural buffer pool interface                    | NAT     |
| USR0350N  | Read current recording flags                     | NAT     |
| USR0360N  | Modify user short error message                  | NAT     |
| USR0400N  | Number of rows affected by searched UPDATE       | NDB     |
| USR0420N  | Read user long error message from FUSER          | NAT     |
| USR0421N  | Update user long error message on FUSER          | NAT     |
| USR0500N  | Display a string in the title bar of a window    | NAT     |
| USR0600N  | Display program level information                | NAT     |
| USR0610N  | Display DB error information                     | NAT     |
| USR0620N  | Translate strings                                | NAT     |
| USR0622N  | Reset error counter                              | NAT     |
| USR1002N  | Save and restore Natural environment parameter   | NAT     |
| USR1005N  | Information about some Natural system parameters | NAT     |

| Interface | Comment                                             | Product |
|-----------|-----------------------------------------------------|---------|
| USR1006N  | Support skip-sequential processing                  | NVS     |
| USR1007N  | Display work file and printer file assignments      | NAT     |
| USR1009N  | Convert *TIMESTMP to numeric variable               | NAT     |
| USR1011N  | Wildcard / asterisk check (short)                   | NAT     |
| USR1012N  | Read dynamic error part :1:                         | NAT     |
| USR1013N  | Display current character set                       | NAT     |
| USR1014N  | *** Line Calculator ***                             | NAT     |
| USR1016N  | Display error level for copycode                    | NAT     |
| USR1017N  | Add CATALL call to CATALL control list              | NAT     |
| USR1018N  | Dynamic OPEN                                        | NVS     |
| USR1019N  | Get SYSBUS information                              | NAT     |
| USR1020N  | Add user short error message to FUSER               | NAT     |
| USR1021N  | Wildcard / asterisk check (long)                    | NAT     |
| USR1022N  | Type of data base                                   | NAT     |
| USR1023N  | Date and time variables conversion                  | NAT     |
| USR1024N  | Read results of CATALL                              | NAT     |
| USR1025N  | Handle multiple steplibs                            | NAT     |
| USR1026N  | Display RETURN information                          | NAT     |
| USR1027N  | Search user short error message                     | NAT     |
| USR1028N  | Bit/byte conversion                                 | NAT     |
| USR1029N  | Get type of Natural object                          | NAT     |
| USR1030N  | Language code conversion                            | NAT     |
| USR1031N  | Check object name                                   | NAT     |
| USR1032N  | List cataloged Natural objects with type            | NAT     |
| USR1033N  | Find DBID/FNR of a cataloged DDM                    | NAT     |
| USR1034N  | Display NTTF file table                             | NAT     |
| USR1035N  | Maintain objects via the Software AG editor engine  | NAT     |
| USR1036N  | Maintain the user profile of the Software AG editor | NAT     |
| USR1037N  | Information about Natural ABEND data                | NAT     |
| USR1038N  | Retrieve characteristics of the current platform    | NAT     |
| USR1040N  | Get or set the UDB parameter                        | NAT     |
| USR1041N  | Sample error transaction program (*ERROR-TA)        | NAT     |
| USR1042N  | Get or set the value of the UPDATE command          | NAT     |

| Interface | Comment                                            | Product |
|-----------|----------------------------------------------------|---------|
| USR1043N  | Perform Adabas direct calls                        | NAT     |
| USR1047N  | Dynamic switch of file name                        | NVS     |
| USR1048N  | Modify PF-key labels                               | NAT     |
| USR1050N  | Get or set a work file name                        | NAT     |
| USR1051N  | Interface to various Predict data                  | PRD     |
| USR1054N  | List libraries                                     | NAT     |
| USR1055N  | List objects in a library                          | NAT     |
| USR1056N  | List DDMs on the FDIC file or in a library         | NAT     |
| USR1057N  | Read a Natural source into an array                | NAT     |
| USR1058N  | Read a DDM source into an array                    | NAT     |
| USR1066N  | Display the Natural "Executing" message            | NAT     |
| USR1067N  | Check library name                                 | NAT     |
| USR1068N  | Get or reset the value of DBMS calls               | NAT     |
| USR1070N  | Issue operator commands to Entire Net-Work         | NAT     |
| USR1071N  | Set user ID and password for RPC                   | RPC     |
| USR1072N  | Get command ID of a retain set                     | NAT     |
| USR2001N  | Read information about last error                  | NAT     |
| USR2002P  | Default text strings for Help function             | NAT     |
| USR2003P  | Default settings for MAINMENU                      | NAT     |
| USR2004N  | Information about logical file                     | NAT     |
| USR2005N  | Access to the internal file translation table      | NAT     |
| USR2006N  | Get detailed message information                   | NAT     |
| USR2007N  | Set/get RPC default server information             | RPC     |
| USR2008N  | Dynamic OPEN for VSAM/ISAM datasets                | NVS     |
| USR2009N  | Read dynamic error part :1:                        | NAT     |
| USR2010N  | Display DB error information                       | NAT     |
| USR2011N  | Get or set a work file name                        | NAT     |
| USR2012N  | Get value of system variable *NET-USER             | NAT     |
| USR2013N  | Get SYSPROF information                            | NAT     |
| USR2014N  | Maintain objects via the Software AG editor engine | NAT     |
| USR2015N  | EBCDIC or ASCII translation table for Natural RPC  | NAT     |
| USR2016N  | Copy map profile from FNAT to FUSER                | NAT     |
| USR2017N  | Activate map profile handling from FUSER           | NAT     |

| Interface | Comment                                                                                                    | Product |
|-----------|----------------------------------------------------------------------------------------------------|---------|
| USR2018N  | Read Natural object directory                                                                                                   | NAT     |
| USR2019N  | Read/save Natural source into/from the source area                                                                              | NAT     |
| USR2020N  | Perform Adabas direct calls                                                                                                    | NAT     |
| USR2021N  | Dynamic dataset allocation                                                                                                    | NAT     |
| USR2022N  | Insert GUID into saved data area                                                                                                | NAT     |
|           | <b>Note:</b><br>See the section <i>Obsolete Application Programming Interface</i> in the current <i>Natural Release Notes</i> . |         |
| USR2023N  | Type of data base (2 bytes)                                                                                                    | NAT     |
| USR2026N  | Get TECH information                                                                                                    | NAT     |
| USR2027N  | Define a wait interval for the session                                                                                          | NAT     |
| USR2028N  | Output the Natural version                                                                                                    | NAT     |
| USR2029N  | Dynamic file allocation (BS2000/OSD)                                                                                            | NAT     |
| USR2030N  | Read dynamic error parts :1:,                                                                                                   | NAT     |
| USR2031N  | Get SYSPROD information                                                                                                    | NAT     |
| USR2032N  | Support of commit for CLOSE CONVERSATION                                                                                        | RPC     |
| USR2033N  | Information about PRD List Xref sets                                                                                            | PRD     |
| USR2034N  | Read system or user error text from either FNAT or FUSER                                                                        | NAT     |
| USR2035N  | Support of SSL                                                                                                    | RPC     |
| USR2036N  | Convert *TIMESTAMP to numeric variable                                                                                          | NAT     |
| USR2071N  | Support of EntireX Security on client side                                                                                      | RPC     |
| USR2072N  | Support of EntireX Security on server side                                                                                      | RPC     |
| USR2073N  | Ping or terminate an RPC server                                                                                                 | RPC     |
| USR2075N  | Terminate EntireX Broker Service                                                                                                | RPC     |
| USR3001N  | List Roll Server directory entries                                                                                              | NAT     |
| USR3002N  | Delete Roll Server directory entries                                                                                            | NAT     |
| USR3005N  | Process documentation objects                                                                                                   | PRD     |
| USR3013N  | Get SYSPROF information                                                                                                    | NAT     |
| USR3025N  | Handle multiple steplibs                                                                                                    | NAT     |
| USR3320N  | Find user short error message from FNAT or FUSER                                                                                | NAT     |
| USR4001N  | Set Natural profile parameter PROGRAM                                                                                           | NAT     |
|           | (corresponds to USR6002N but can be used on mainframes only)                                                                    |         |
| USR4002N  | Retrieve variables of the current system                                                                                        | NAT     |

| Interface | Comment                                                    | Product |
|-----------|------------------------------------------------------------|---------|
| USR4003N  | Retrieve Natural stack information (alphanumeric)          | NAT     |
| USR4004N  | Retrieve dynamic Natural profile parameters                | NAT     |
| USR4005N  | Read all current key settings                              | NAT     |
| USR4006N  | Select (and cancel) Natural sessions under CICS            | NCI     |
| USR4007N  | Get/set current value of profile parameter SYNERR          | NAT     |
| USR4008N  | Set library for RPC execution                              | RPC     |
| USR4009N  | Set parameters for EntireX                                 | RPC     |
| USR4010N  | Retrieve runtime settings of server                        | RPC     |
| USR4011N  | Create A20 hash value for variable input                   | NAT     |
| USR4201N  | Process data area sources                                  | NAT     |
| USR4202N  | Get code page table information                            | NAT     |
| USR4203N  | Check for lock, lock or unlock Natural object              | NAT     |
| USR4204N  | Set or reset CICS Container Name                           | NCI     |
| USR4206N  | List objects in a library and return directory information | NAT     |
| USR4207N  | Return machine characteristics as provided by NATQVS       | NAT     |
| USR4208N  | Read or write a Natural resource                           | NAT     |
| USR4209N  | Return short name of subroutine                            | NAT     |
| USR4210N  | Base64 conversion of alpha and binary bytes                | NAT     |
| USR4211N  | Get DBCS characters                                        | NAT     |
| USR4212N  | Analyze data area                                          | NAT     |
| USR4213N  | String handling for DBCS Support                           | NAT     |
| USR4214N  | Enhanced program level information                         | NAT     |
| USR4215N  | Return a list of resources of a Natural library            | NAT     |
| USR4216N  | Return a list of Natural objects of a Natural library      | NAT     |
| USR4340N  | List buffer pool contents or buffer pool cache             | NAT     |
| USR4341N  | Blacklist maintenance of Natural buffer pools              | NAT     |
| USR4371N  | Set user ID and ETID for RPC                               | RPC     |
| USR6002N  | Get the current values of some internal counters           | NAT     |
| USR6204N  | Set Natural profile parameter PROGRAM                      | NAT     |
|           | (corresponds to USR4001N but can be used on all platforms) |         |
| USR6303N  | Retrieve Natural stack information (Unicode)               | NAT     |
| USR6304N  | Set/get reliable state for RPC execution                   | RPC     |
| USR6305N  | Commit/rollback reliable RPC message(s)                    | RPC     |

| Interface | Comment                                       | Product |
|-----------|-----------------------------------------------|---------|
| USR6306N  | Status of UOWs of current EntireX Broker user | RPC     |